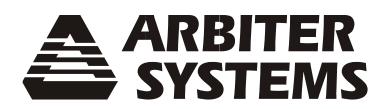

# **MANUAL DE USUARIO MODELO 120A RELOJ SINCRONIZADO GNSS**

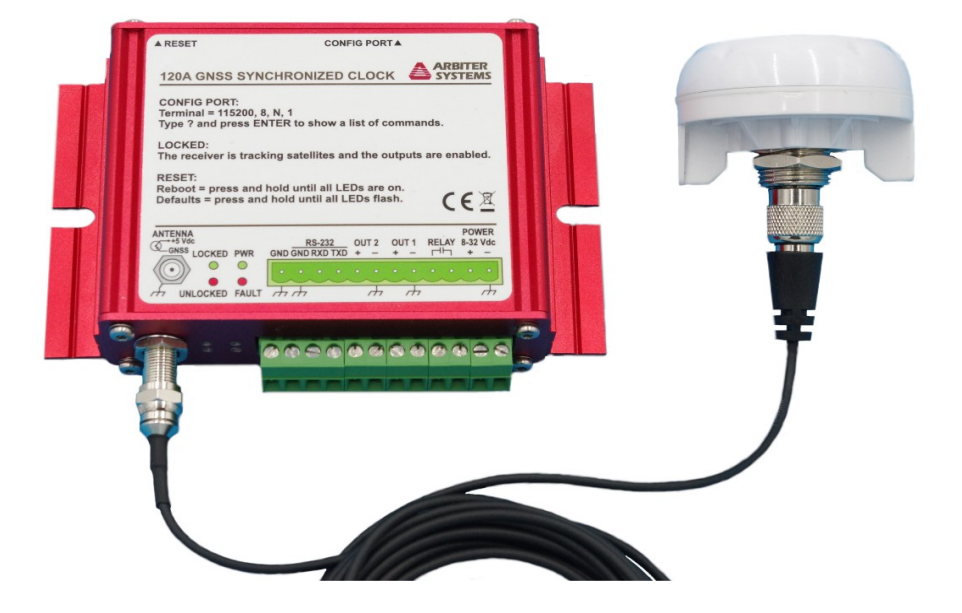

**ARBITER SYSTEMS, INC. PASO ROBLES, CA 93446 U.S.A. WWW.ARBITER.COM**

## **Manual de Operación Modelo 120A Reloj sincronizado GNSS**

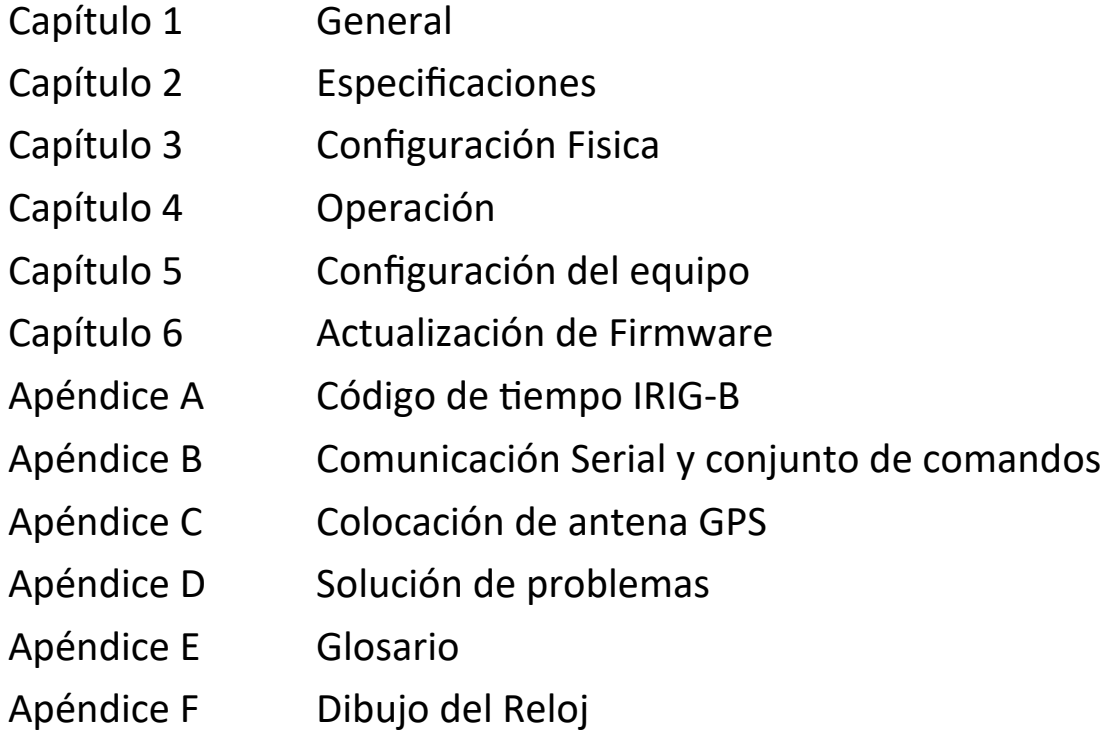

Derechos de autor, Arbiter Systems Incorporado Octubre 2021. Todos los derechos reservados. Derechos de autor internacionales asegurados

Número de publicación: PD0058201C

**Descripción** Este manual es emitido solo para referencia, a la conveniencia de Arbiter Systems. Se realizó un esfuerzo rasonable para verificar que todo el contenido sea preciso al momento de su publicación. Revise con Arbiter Systems en la dirección debajo para nueva revisión hecha desde el día de la publicación original.

#### **Información de Contacto:**

Arbiter Systems, Inc. 1324 Vendels Circle, Suite 121 Paso Robles, CA 93446

(805) 237-3831

www.arbiter.com techsupport@arbiter.com sales@arbiter.com

#### **Que cubre este Manual**

Este manual describe la configuración y operación del Modelo 120A serie reloj sincronizado GNSS synchronized.

**GARANTÍA LIMITADA** Arbiter Systems no ofrece ninguna garantía, expresa o implícita, sobre ningún producto fabricado o vendido por Arbiter Systems, excepto por la siguiente garantía limitada contra defectos en materiales y mano de obra en productos fabricados por Arbiter Systems.

Los productos fabricados por Arbiter Systems están garantizados contra materiales y mano de obra defectuosos bajo uso y servicios normales a partir de la fecha de entrega por un período de conco años. La responsabilidad de Arbiter Systems bajo esta garantía se limita a la reparación o remplazo, a criterio de Arbiter Systems, de cualquier producto que se encuente defectuoso. Arbiter Systems no tendrá ninguna responsabilidad bajo esta garantía a menos que reciba una notificación por escrito de cualquier defecto reclamado.

Para servicio o reparación de garantía, los productos deben devolverse a un centro de servicio designado por Arbiter Systems. El Comprador pagará por adelantado todos los cargos de envío, aranceles e impuestos para enviar el producto a Arbiter Systems y el Comprador pagará por adelantado los cargos de envío, aranceles e impuestos para devolver el producto al Comprador.

LA GARANTÍA ESTABLECIDA EN ESTE DOCUMENTO CONSTITUYE LAS ÚNICAS OBLIGACIONES DE GARANTÍA DE LOS SISTEMAS DE ARBITER, EXPRESAS O IMPLÍCITAS, ESTATUTARIAS, POR FUNCIONAMIENTO DE LA LEY, O DE OTRO MODO. ARBITER SYSTEMS RENUNCIA A CUALQUIER GARANTÍA DE COMERCIABILIDAD O APTITUD PARA UN PROPÓSITO EN PARTICULAR, Y EL COMPRADOR RENUNCIA EXPRESAMENTE A TODAS LAS DEMÁS GARANTÍAS

Esta garantía linitada no se extiende a ningún producto que haya sido sujeto de:

- 1. Aplicación o uso indebido, abuso, u operación por encima de su capacidad registrada, o lo contario a las instrucciones en los manuales de operación y mantenimiento (Alguna);
- 2. Accidente;
- 3. Reparación o mantenimiento realizado por el Comprador, excepto en conformidad con el manual de operación y mantenimiento, cualquiera, y alguna instrucción especial de Arbiter Systems;
- 4. Modificación sin previa autorización de Arbiter Systems (ya sea por sustitución de piezas no aprobadas o de otro modo). Los recursos proporcionados en este documento son los únicos y exclusivos recursos del Comprador. En ningún caso Arbiter Systems será responsable por daños directos, indirectos, incidentales o consecuentes (incluida la pérdida de ganancias), ya sea por contrato, agravio u otra teoría legal.

PARA UN SERVICIO MAS RAPIDO, POR FAVOR SEGUIR ESTAS INDICACIONES :

- 1. Notifique a Arbiter Systems, Inc., especificando el modelo y número de serie del equipo, proporcionando detalle completo de la falla del mismo. Datos de Servicio o Autorización de retorno será enviado una vez se reciba la infomación antes descrita.
- 2. Si el envío del equipo es autorizado, renviar prepago al fabricante. Si se determina que el equipo no esta cubierto por la garantía, se hará una estimado antes de proceder con la reparación del equipo, si es solicitado.

## Tabla de Contenido

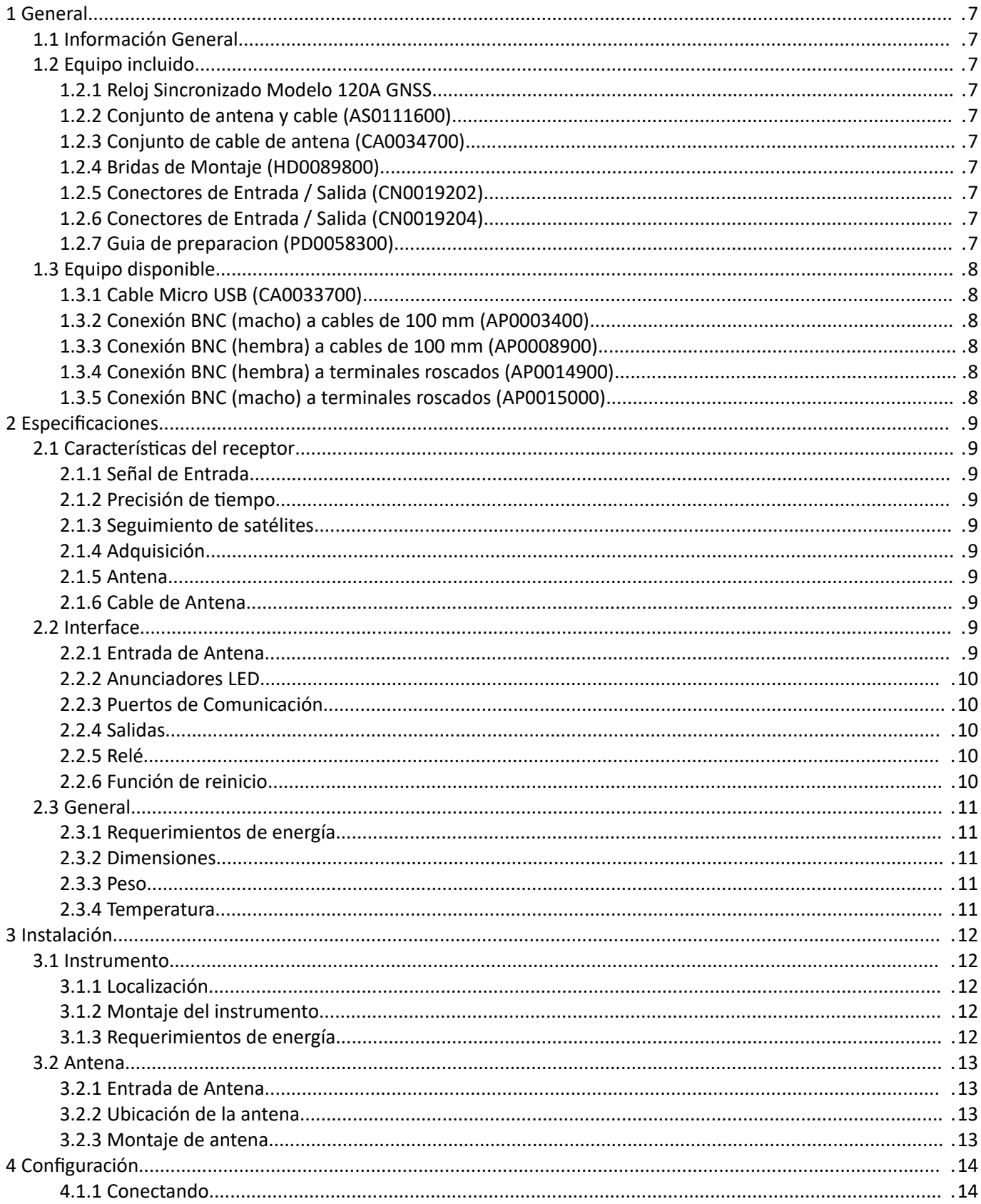

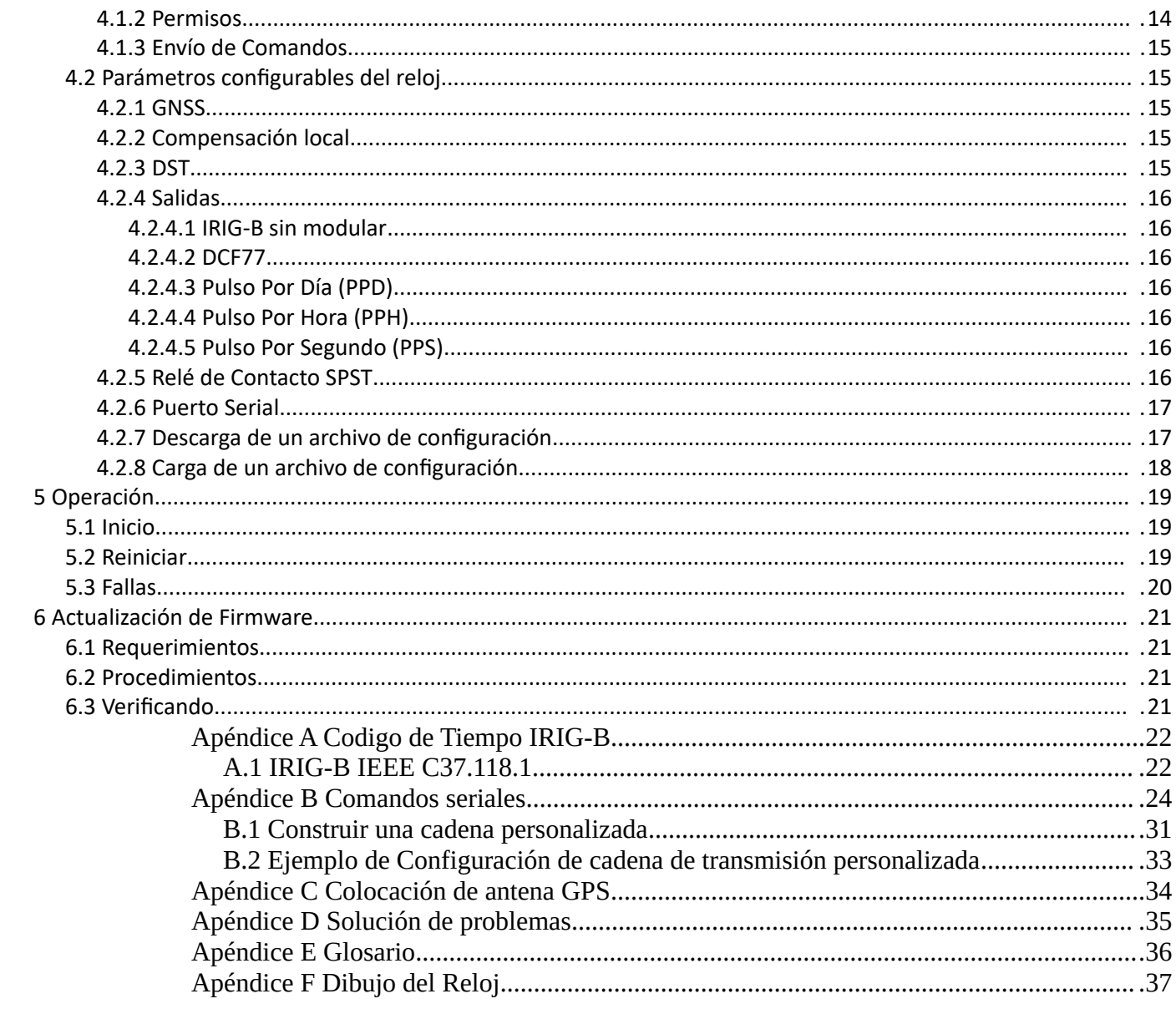

## <span id="page-6-9"></span>1 General

## <span id="page-6-8"></span>1.1 Información General

El reloj sincronizado GNSS modelo 120A es una fuente de temporización del sistema multisatélite (GPS, Galileo, GLONASS, BeiDou). Diseñado como una solución económica para reconectadores y otras instalaciones cerradas, incluye una antena robusta, de bajo perfil, de montaje en mamparo con 5 metros de cable

El modelo 120A tiene un receptor de setenta y dos canales, capaz de rastrear hasta 3 sistemas de constelaciones de satélites simultáneamente, proporcionando una precisión de 100 ns rms. Dos salidas de regleta de terminales enchufables proporcionan IRIG-B no modulado, 1 PPS o pulso programable; software seleccionable. Estas salidas se pueden configurar para un controlador de 50 ohmios o un controlador de alta capacidad. El modelo 120A viene con dos puertos de comunicación estandar, uno RS-232 y otro USB. También se incluye un relé SPST y se puede configurar como Fuera de bloqueo, Fallo, Alarma, Estabilizado o Pulso programable. La entrada de alimentación de CC de bajo voltaje acepta + 8 V CC a + 32 V CC.

## <span id="page-6-7"></span>1.2 Equipo incluido

### <span id="page-6-6"></span>1.2.1 Reloj Sincronizado Modelo 120A GNSS

El instrumento viene con 1 conector de regleta de terminales enchufable de cuatro posiciones y 4 de dos posiciones instalados y montajes de brida adjuntos.

#### <span id="page-6-5"></span>1.2.2 Conjunto de antena y cable (AS0111600)

Incluye: Antena GPS montada en mamparo que es activa, de perfil bajo y resistente a la intemperie. Requiere de 2,5 Vcc a 5,5 Vcc en el conector TNC macho para alimentación. Un cable de antena RG-174/U de 5 metros (16 pies) con impedancia característica de 50 ohmios y terminado con un conector TNC hembra y un conector F macho.

### <span id="page-6-4"></span>1.2.3 Conjunto de cable de antena (CA0034700)

Se proporciona un cable RG-174 / U de 5 metros (16 pies) para conectar el modelo 120A a la antena. El cable termina con un conector TNC hembra en un extremo y un conector F hembra en el otro extremo y tiene una impedancia característica de 50 ohmios.

### <span id="page-6-3"></span>1.2.4 Bridas de Montaje (HD0089800)

Las bridas de montaje incluidas (2) están preinstaladas.

### <span id="page-6-2"></span>1.2.5 Conectores de Entrada / Salida (CN0019202)

Cuatro conectores de regleta de terminales enchufables de 2 posiciones para conectar la alimentación, los contactos de relé y las salidas de señal están preinstalados en el modelo 120A.

### <span id="page-6-1"></span>1.2.6 Conectores de Entrada / Salida (CN0019204)

Un conector de regleta de terminales enchufable de 4 posiciones para conectar el puerto de comunicación en serie está preinstalado en el modelo 120A.

### <span id="page-6-0"></span>1.2.7 Guia de preparacion (PD0058300)

Breves instrucciones para comenzar a usar el modelo 120A.

## <span id="page-7-5"></span>1.3 Equipo disponible

#### <span id="page-7-4"></span>1.3.1 Cable Micro USB (CA0033700)

Un cable USB 2.0 macho a micro de 5 pines macho 28/24 AWG de 6 pies con núcleo de ferrita (chapado en oro).

#### <span id="page-7-3"></span>1.3.2 Conexión BNC (macho) a cables de 100 mm (AP0003400)

Cambia dos cables a una conexión BNC macho.

#### <span id="page-7-2"></span>1.3.3 Conexión BNC (hembra) a cables de 100 mm (AP0008900)

Cambia dos cables a una conexión BNC hembra.

#### <span id="page-7-1"></span>1.3.4 Conexión BNC (hembra) a terminales roscados (AP0014900)

Cambia los cables a una conexión BNC hembra a través de terminales de tornillo.

#### <span id="page-7-0"></span>1.3.5 Conexión BNC (macho) a terminales roscados (AP0015000)

Cambia los cables a una conexión BNC macho a través de terminales de tornillo.

## <span id="page-8-9"></span>2 Especificaciones

## <span id="page-8-8"></span>2.1 Características del receptor

#### <span id="page-8-7"></span>2.1.1 Señal de Entrada

Acepta GPS L1 C / A, Galileo E1B / C, GLONASS L1OF y BeiDou B1I en conector tipo F.

#### <span id="page-8-6"></span>2.1.2 Precisión de tiempo

± 100 ns rms al recibir 4 o más satélites.

#### <span id="page-8-5"></span>2.1.3 Seguimiento de satélites

El receptor de setenta y dos canales rastrea simultáneamente 2 frecuencias con la capacidad de sincronizarse con 72 satélites (valores predeterminados: GPS / Galileo y GLONASS). GLONASS y BeiDou no se pueden seleccionar al mismo tiempo.

#### <span id="page-8-4"></span>2.1.4 Adquisición

Receptor: 30 segundos

Estabilización de salida: 2 minutos

#### <span id="page-8-3"></span>2.1.5 Antena

Incluido, montaje en mamparo, frecuencia GPS L1 activa (+5 VLNA de potencia), conector TNC.

#### <span id="page-8-2"></span>2.1.6 Cable de Antena

RG-174 / U, 5 m (16 pies) incluido. Terminado con conectores TNC y tipo F.

### <span id="page-8-1"></span>2.2 Interface

La interfaz del modelo 120A consta de un conector de antena tipo F, 4 anunciadores LED y una regleta de terminales de 5 mm enchufable de doce posiciones en un panel con un conector micro USB, LED de datos y un botón de reinicio empotrado en el panel trasero.

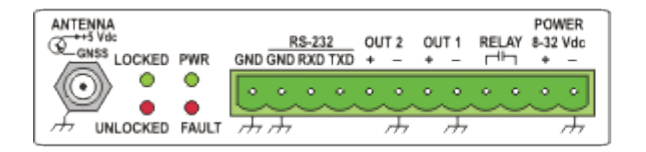

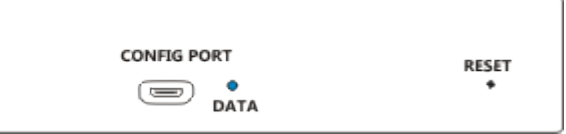

*Figura 2-1: Modelo 120A Panel trasero*

#### <span id="page-8-0"></span>2.2.1 Entrada de Antena

La entrada de la antena es un conector tipo F para antenas GPS / GNSS activas y proporciona una potencia LNA de 5 V (100 mA máx.).

#### <span id="page-9-4"></span>2.2.2 Anunciadores LED

Bloqueado (verde): se ilumina cuando el reloj realiza un seguimiento activo y se sincroniza con las señales de los satélites.

Desbloqueado (rojo): se ilumina cuando el reloj no recibe señales de satélite.

PWR (verde): se ilumina cuando el reloj recibe suficiente energía de CC para operar la unidad.

Falla (rojo): se ilumina cuando el reloj detecta una falla.

#### <span id="page-9-3"></span>2.2.3 Puertos de Comunicación

El conector micro USB USB 2.0 emula un puerto de comunicaciones serial con una velocidad de 115200 baudios, 1 bit de parada, 8 bits de datos y sin paridad. Se utiliza para la configuración y las actualizaciones de firmware.

Puerto de comunicaciones RS-232 en 3 pines de la regleta de terminales enchufable (Txd, Rxd, Gnd). Se utiliza para configuración y señales de transmisión en serie.

- 200 a 115200 velocidades en baudios
- 7 o 8 bits de datos
- 1 o 2 bits de parada
- <span id="page-9-2"></span>Paridad par, impar o ninguna Se utiliza para la configuración y las señales de transmisión en serie.

#### 2.2.4 Salidas

Hay dos salidas de pulsos programables de nivel lógico (+5 V CC) que se pueden configurar para una de las señales enumeradas a continuación con la opción entre UTC o hora local y capacidad de accionamiento baja (50 ohmios) o alta.

- IRIG-B
- IRIG-B con C37.118 (2011) extenciones
- $\bullet$  DCF77
- Pulso Por Día (PPD)
- Pulso Por Hora (PPH)
- <span id="page-9-1"></span>• Pulso Por Segundo (PPS)

#### 2.2.5 Relé

Forma A (SPST-N)), pico de 400 V CA / CC. 20-40 ohmios de resistencia.

Señal: Fuera de bloqueo, Avería, PPM, PPH, PPD, ST

A prueba de fallos: en estado desbloqueado / averiado (apagado), los contactos están abiertos.

#### <span id="page-9-0"></span>2.2.6 Función de reinicio

Hay un botón de reinicio empotrado a la derecha del panel con puerto USB y LED. El botón de reinicio tiene dos funciones:

- 1. Reinicie el modelo 120A: presione el botón momentáneamente para reiniciar.
- 2. Restablecer los valores predeterminados de fábrica: Mantenga presionado el botón de restablecimiento hasta que los 4 LED junto al conector de salida comiencen a parpadear para restablecer.

#### *Predeterminado de fábrica:*

Acceso

Usuario: admin Clave: password

Tiempo de espera: 60 minutos **GNSS** Satélites: GPS GLONASS Galileo Retardo de antena: 30 nS Salida 1 (Pulso Programable) Señal: IRIG-B sin modular C37.118: Encendido Tiempo de referencia: UTC Nivel de manejo: Bajo (50 ohms) Salida 2 Señal: IRIG-B sin modular C37.118: Encendido Tiempo de referencia: UTC Nivel de manejo: Bajo (50 ohms) Relé Señal: Fuera de enlace Puertos de Comunicación Tasa de baudios: 115200 Bits de datos: 8 Pariedad: Ninguno Bits de parada: 1 Transmision: Apagado Tiempo Desplazamiento local: 0 horas Horario de verano: desactivado

## <span id="page-10-4"></span>2.3 General

#### <span id="page-10-3"></span>2.3.1 Requerimientos de energía

La entrada acepta de +8 a +32 Vcc y no está aislada, el terminal negativo está conectado a la tierra del chasis.

#### <span id="page-10-2"></span>2.3.2 Dimensiones

Chasis: 110 x 85 x 30 mm (4,3 x 3,4 x 1,2 pulgadas) Chasis con soportes de montaje: 140 x 85 x 30 mm (5,5 x 3,4 x 1,2 pulgadas)

#### <span id="page-10-1"></span>2.3.3 Peso

0.45 kg (1 lb)

#### <span id="page-10-0"></span>2.3.4 Temperatura

 $-40^{\circ}$ C a 85 $^{\circ}$ C

## <span id="page-11-4"></span>3 Instalación

## <span id="page-11-3"></span>3.1 Instrumento

Todas las conexiones de salida (incluido el puerto RS-232) utilizan conectores terminales enchufables tipo Phoenix con un espaciado de 5 mm. El conector acepta cables de entre 0,25 mm y 2,5 mm de diámetro. Para conectar cables a cualquiera de los terminales, pele el aislamiento para exponer aproximadamente 6,35 mm (0,25 pulgadas) de cable desnudo (NO estañe el extremo desnudo con soldadura), inserte el cable pelado en el terminal y gire el tornillo hacia abajo (en el sentido de las manecillas del reloj) ) para fijarlo en el conector.

### <span id="page-11-2"></span>3.1.1 Localización

El reloj sincronizado GNSS modelo 120A fue diseñado para aplicaciones cerradas y funcionará en un rango de temperatura de -40° C a 85°C. El tamaño pequeño permite que la unidad quepa en espacios pequeños. El estuche no es impermeable, por lo que debe mantenerse en un lugar protegido contra la intemperie.

#### <span id="page-11-1"></span>3.1.2 Montaje del instrumento

El modelo 120A viene con dos bridas extraíbles con ranuras que se pueden usar para asegurar la unidad a un panel o estante.

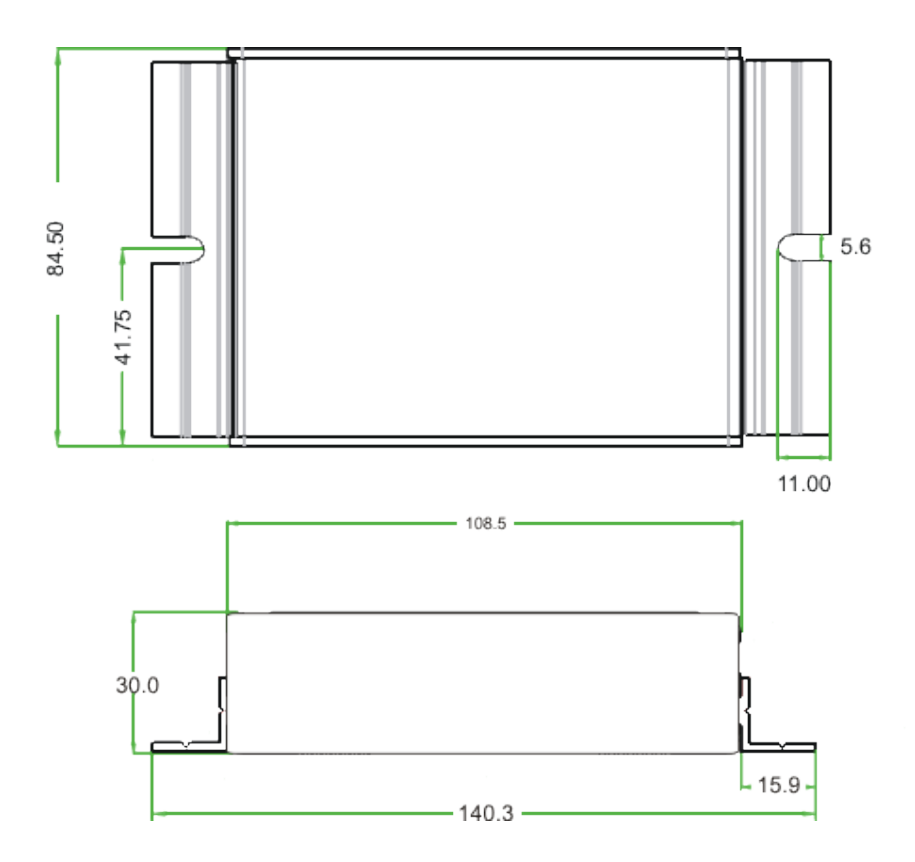

### <span id="page-11-0"></span>3.1.3 Requerimientos de energía

El modelo 120A acepta un voltaje de entrada de CC entre +8 y +32 V CC. La potencia máxima requerida para el funcionamiento es de 5 vatios. La alimentación se conecta mediante un conector de terminal enchufable tipo Phoenix de dos terminales con espaciador de 5 mm. El terminal negativo de la entrada de alimentación está

conectado a la tierra del chasis, por lo que la fuente de alimentación debe tener una conexión a tierra. La entrada de energía está protegida por un fusible térmico interno de recuperación automática.

## <span id="page-12-3"></span>3.2 Antena

#### <span id="page-12-2"></span>3.2.1 Entrada de Antena

La entrada de antena del modelo 120A es un conector hembra tipo F que acepta entradas de señal GNSS. El 120A está diseñado para funcionar con antenas activas y suministra 5 V CC para energizar la antena..

#### <span id="page-12-1"></span>3.2.2 Ubicación de la antena

La antena GPS suministrada con el 120A es resistente al agua y está diseñada para uso en exteriores en todas las condiciones climáticas y está diseñada para montarse en la parte superior de la caja de control a través de 23 mm (7/8 pulgadas). La antena se puede montar en una ubicación alternativa y viene con un cable de antena de cinco metros (16 pies).

#### <span id="page-12-0"></span>3.2.3 Montaje de antena

Coloque la antena para tener una vista clara del cielo en todas las direcciones de la brújula para un mejor seguimiento por satélite.

- 1. Coloque el empaque en la antena..
- 2. Pase la base de la antena a través del orificio de 23 mm (7/8 pulgadas) en la parte superior del gabinete.
- 3. Gire la tuerca de la base de plástico en la antena.
- 4. Gire la tuerca de bloqueo de metal en la antena.
- 5. Conecte el extremo del cable TNC a la antena y apriete.
- 6. Enrute el cable según sea necesario hasta el reloj.
- Gasket 7. Conecte el conector tipo F al reloj y apriete con la mano.

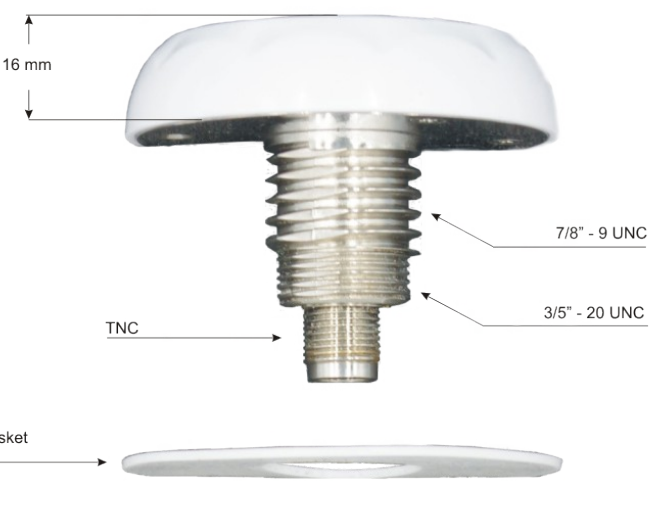

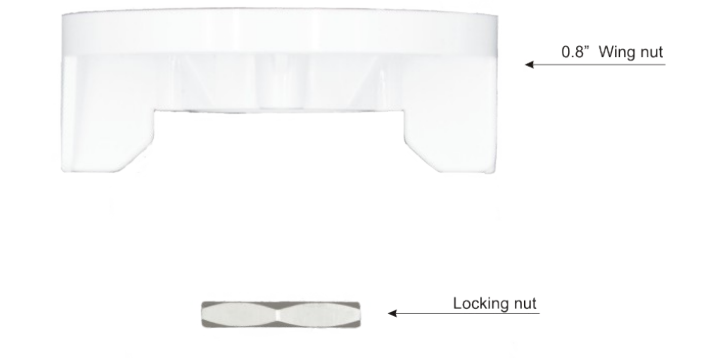

## <span id="page-13-1"></span>4 Configuración

Toda la configuración del reloj se realiza a través del puerto USB o el puerto RS-232 usando un programa de terminal ASCII estándar y comandos seriales, no hay puentes físicos o interruptores para configurar. Las actualizaciones de firmware solo están disponibles a través del puerto de administración USB.

### <span id="page-13-0"></span>4.1.1 Conectando

El PUERTO DE CONFIGURACIÓN y el puerto RS-232 tienen la misma funcionalidad, excepto que las actualizaciones de firmware deben usar el PUERTO DE CONFIGURACIÓN. Para iniciar el proceso de configuración, realice una conexión en serie utilizando un programa de terminal con la siguiente configuración predeterminada:

- Tasa de baudios: 115200
- Bits de datos: 8
- Bits de parada: 1
- Pariedad: Ninguno

Usuario Predeterminado: Administrator Clave Predeterminada: P4ssw\_rd

Cuando se conecte por primera vez, presione ENTER para ver el mensaje de nombre de usuario, escriba el nombre de usuario, presione ENTER, luego escriba la contraseña y presione ENTER. Un inicio de sesión exitoso mostrará el mensaje ">". Un inicio de sesión fallido mostrará el mensaje: "Error 9: nombre de usuario / contraseña no válidos". Si recibe este mensaje, verifique la contraseña, el nombre de usuario y asegúrese de que el BLOQ MAYÚS no esté activado.

#### <span id="page-13-2"></span>4.1.2 Permisos

El conjunto de comandos disponible depende del rol del usuario. El usuario predeterminado"Administrator" (rol: Admin Config) permite el acceso total al conjunto de comandos sin restricciones. Hay cuatro roles disponibles para cada usuario:

- 1. Admin Config Función de usuario definitiva sin restricciones; tiene todos los comandos disponibles: add, audit, broadcast, delete, dst, firmware, gnss, localoffset, logout, ool, output, password, position, readconfig, relay, serial, status, time, timeout, users, whoami, writeconfig, y ?.
- 2. Admin Rol de administración limitado a configurar los parámetros relacionados con el usuario con los siguientes comandos: add, audit, delete, firmware, logout, password, readconfig, status, timeout, users, whoami, writeconfig, y ?. Otros comandos se limitan solo al estado.
- 3. Config El rol de configuración se limita a configurar los parámetros relacionados con la unidad con los siguientes comandos: broadcast, dst, firmware, gnss, localoffset, logout, ool, output, password, position, relay, serial, status, time, timeout, whoami, y ?.
- 4. Read Only La función del operador se limita al estado solo con los siguientes comandos: broadcast, dst, firmware, gnss, localoffset, logout, ool, output, password, position, relay, serial, status, time, timeout, whoami, y ?.

Si intenta ingresar comandos sin el "rol" adecuado, se mostrará el mensaje: "Error 7: Sin permiso".

Notas del usuario:

- 1. Multiples usuarios y rol pueden ser agregados.
- 2. La longitud del nombre de usuario es un mínimo de 8 caracteres alfanuméricos y debe comenzar con un carácter alfabético.
- 3. La longitud de la contraseña es un mínimo de 8 caracteres y debe contener 1 mayúscula, 1 minúscula, 1 número y 1 carácter no alfanumérico.

4. La sintaxis de comandos para establecer nombres de usuario y contraseñas requiere el uso de comillas alrededor de los valores.

#### <span id="page-14-4"></span>4.1.3 Envío de Comandos

Los comandos seriales se dividen por rol de seguridad: Admin, Config y Solo lectura. Todos los usuarios tienen acceso al conjunto de comandos de solo lectura además de su función principal. Todos los comandos utilizan la siguiente nomenclatura:

El texto sin corchetes es el comando

El texto dentro de <variable> son variables necesarias para que el comando funcione

El texto dentro de {opcional} son parámetros opcionales

El texto entre comillas "<texto>" indica que el parámetro requerido debe tener comillas alrededor.

Por ejemplo, agregar un usuario llamado operator1 con un rol de administrador y una contraseña de Admin-120A sin la capacidad de cambiar la contraseña del usuario daría como resultado dos comandos aceptables.

La sintaxis es:

```
ad "<udsername>" "<password>" <role> {<pw_perm>}
y rellenado, se vería así:
```
add "operator1" "Admin-120A" 2 0

o

add "operator1" "Admin-120A" 2

El {<pw\_perm>} parte del comando es opcional y si no se especifica será 0.

Un consejo útil es el uso de"?" comando. Un solo signo de interrogación mostrará los comandos disponibles para el usuario que inició sesión. Un "?" seguido de un comando dará las opciones disponibles y la sintaxis para ese comando.

Ejemplo: "dst ?" devolverá la sintaxis para configurar el horario de verano.

## <span id="page-14-3"></span>4.2 Parámetros configurables del reloj

#### <span id="page-14-2"></span>4.2.1 GNSS

La configuración de Global Navigation Satellite Systems permite elegir la constelación de satélites para rastrear y obtener información de tiempo. El Modelo 120 es capaz de recibir señales GPS, Galileo, GLONASS y Beidou y puede rastrear activamente hasta 3 sistemas a la vez. El modelo 120A no puede recibir GLONASS y BeiDou simultáneamente.

#### <span id="page-14-1"></span>4.2.2 Compensación local

La compensación local permite al usuario establecer una zona horaria local y se ingresa en horas +/- desde la hora UTC. Por ejemplo, la hora estándar del Pacífico se ingresa como -8 ya que está 8 horas por detrás de UTC.

#### <span id="page-14-0"></span>4.2.3 DST

 El horario de verano es el ajuste estacional para ajustar la hora local agregando una hora de acuerdo con las leyes locales. El modelo 120A se puede configurar en apagado (sin tiempo agregado), encendido (1 hora agregada a su hora local) y automático (agregue una hora automáticamente de acuerdo con la programación personalizada).

 La selección automática permite al usuario configurar el mes, el día, la hora y los minutos cuando se agrega una hora y luego se quita.

#### <span id="page-15-6"></span>4.2.4 Salidas

Hay dos señales de salida en el modelo 120A, Out1 y Out2. Las salidas están limitadas a señales digitales y se pueden seleccionar entre 2 niveles de control diferentes. El nivel de impulsión bajo (LD) (impedancia de 50 ohmios) está diseñado para impulsar cargas más ligeras y minimiza el sobreimpulso y el timbre. El nivel de accionamiento alto (HD) está diseñado para impulsar múltiples cargas pesadas y está limitado a 250 mA de corriente de accionamiento con una resistencia de fuente de 10 ohmios. Cada salida se configura de forma independiente para una de las siguientes señales de pulso programables en la hora UTC o en la hora local:

- IRIG-B sin modular
- IRIG-B sin modular con C37.118
- $\bullet$  DCF77
- Pulso Por Día (PPD)
- Pulso Por Hora (PPH)
- <span id="page-15-5"></span>• Pulso Por Segundo (PPS)

#### **4.2.4.1 IRIG-B sin modular**

IRIG-B es un código de tiempo en serie desarrollado por el Grupo de instrumentación entre rangos del ejército de EE. UU. Para cronometraje de rango que ha sido adoptado por muchas diferentes industrias. El código de tiempo IRIG-B tiene un marco de tiempo de 1 segundo con un recuento de índice de 10 milisegundos y contiene información de la hora del año (TOY) en días, horas, minutos, segundos e información del año en formato BCD y segundos del día en formato BCD. SBS. El modelo 120A admite las versiones no moduladas (cambio de nivel de CC) del estándar IRIG-B B000 y B003, B004 (RCC 200-16) tanto en la hora local como en la hora UTC. Las funciones de control de B000 y B004 siguen las especificaciones de temporización IEEE C37.118.

#### <span id="page-15-4"></span>**4.2.4.2 DCF77**

DCF77 es un código de tiempo de un minuto con una señal de datos de 1 bit / s codificada en ancho de pulso y modulada en amplitud. Los primeros 20 bits son banderas especiales. Los minutos se codifican en los bits 21-28, las horas utilizan los bits 29-34 y la fecha se transmite durante los segundos 36-58. En el caso de un segundo intercalar adicional, se inserta un bit 0 durante el bit 59.

#### <span id="page-15-3"></span>**4.2.4.3 Pulso Por Día (PPD)**

Proporciona un pulso todos los días al comienzo del día con un ancho de pulso de 10 ms.

#### <span id="page-15-2"></span>**4.2.4.4 Pulso Por Hora (PPH)**

Proporciona un pulso una vez por hora en la parte superior de la hora. El valor de retardo, de 0 a 10000 ms, se puede utilizar para compensar desde la parte superior de la hora.

#### <span id="page-15-1"></span>**4.2.4.5 Pulso Por Segundo (PPS)**

La salida de un pulso por segundo es un pulso transmitido al comienzo de cada segundo con un ancho de pulso de 10 ms. El flanco ascendente es la marca de tiempo de la señal.

#### <span id="page-15-0"></span>4.2.5 Relé de Contacto SPST

Un relé de estado sólido SPST Forma A proporciona cierre de contacto para varias condiciones de reloj y modos de pulso programables. Los contactos están normalmente abiertos (NO). "Normalmente" se refiere a la condición del relé cuando el reloj está apagado. Fuera de bloqueo y falla se consideran a prueba de fallas, ya que cuando se cumple la condición, el relé se activa y los contactos se cierran. Un corte de energía resultará en contactos abiertos e indica una falla y una condición fuera de bloqueo. Las configuraciones disponibles son:

- Desabilitado
- Abierto
- Cerrado
- Fuera de enlace (OOL)
- Falla
- Pulso Por Minuto (PPM)
- Pulso Por Hora (PPH)
- Pulso Por Día (PPD)
- Disparo sencillo (ST)

**OOL** – Indica si el receptor GNSS está recibiendo suficientes satélites para producir una hora precisa. Los contactos estarán abiertos cuando no haya suficientes satélites y se cerrarán cuando los satélites estén siendo rastreados. La activación / desactivación se puede retrasar de 1 a 99 minutos.

**Fault** – Indica si un error interno está afectando el funcionamiento correcto del Modelo 120A. Los contactos del relé se abrirán en presencia de una falla y se cerrarán durante el funcionamiento normal. Consulte la sección 5.3 para obtener información detallada sobre fallos.

**PPM** – Proporciona un cierre de contacto de 10 ms una vez por minuto en la parte superior del minuto.

**PPH** – Proporciona un cierre de contacto de 10 ms una vez por hora en la parte superior de la hora.

**PPD** – Proporciona un cierre de contacto de 10 ms una vez al día al comienzo del día.

**ST** - Proporciona una transición de pulso en el día, mes, año, hora, minuto y segundo elegidos. La polaridad de un solo disparador puede comenzar como alta (positiva) o baja (negativa). Cuando se produce el disparo, cambia a la polaridad opuesta y permanece en ese valor hasta que el disparo único se reinicia deliberadamente.

#### <span id="page-16-1"></span>4.2.6 Puerto Serial

El modelo 120A viene con una interfaz serial RS-232 DTE de 3 cables que se puede usar para configurar y comunicarse con el reloj o para emitir una cadena de transmisión. Los baudios del puerto serie, la longitud de los bits de datos, los bits de parada y la paridad son configurables. El modo de transmisión se puede configurar en 1 de las 9 salidas predefinidas o en la configuración personalizada que permite al usuario configurar una. Se requiere un cable null módem para las comunicaciones adecuadas.

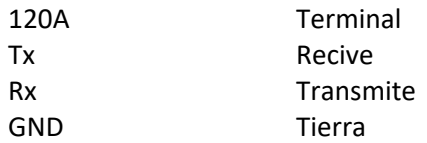

#### <span id="page-16-0"></span>4.2.7 Descarga de un archivo de configuración

La configuración actual del Modelo 120A se puede descargar a un archivo binario usando el comando serial "readconfig". El envío del comando "readconfig" iniciará una transferencia de módem X y el modelo 120A esperará un protocolo de enlace de módem X para comenzar a enviar el archivo cuando esté listo. El usuario debe utilizar un programa de terminal capaz de realizar una transferencia por módem X para recibir el archivo. Un proceso exitoso se verá así:

```
>read
Start binary file transfer (Xmodem receive)...
>
Success!
>
```
#### <span id="page-17-0"></span>4.2.8 Carga de un archivo de configuración

La configuración del Modelo 120A se puede cargar en un archivo binario usando el comando serial "writeconfig". El envío del comando "upconfig" iniciará una transferencia de módem X y el modelo 120A esperará un protocolo de enlace de módem X para comenzar a enviar el archivo cuando esté listo. El usuario debe utilizar un programa de terminal capaz de realizar una transferencia de módem X para recibir el archivo y, cuando termine, debe iniciar sesión en el modelo 120A nuevamente. Un proceso exitoso se verá así:

```
>write
Start binary file transfer (Xmodem send)...
>
Config updated, rebooting unit...
>ð
120A Main: 1.01-16
   Boot: 1.00-10
   FPGA: 1.00
Username:
```
## <span id="page-18-2"></span>5 Operación

## <span id="page-18-1"></span>5.1 Inicio

Tras la aplicación de energía adecuada, el LED de encendido del modelo 120A se iluminará en verde y se iniciará el proceso de arranque. El reloj comenzará en el estado desbloqueado (el LED rojo desbloqueado se iluminará) y si no hay fallas, el LED de bloqueo y el LED de falla se apagarán.

Si está conectado al puerto serial o de configuración con un programa de terminal, verá:

```
120A Main: 1.01-16
      Boot: 1.00-10
      FPGA: 1.00
   Username:
   >status
      Receiver Version: SW=ROM CORE 3.01 (107888) HW=00080000
      GNSS : GPS GLONASS Galileo BEIDOU
     Tracked: 0 0 0 N/A
     SN/O : 0 0 0 N/A Not Yet Locked
      Time Quality:
      Time Local: 00/00/0000 00:00:00
      Time UTC : 00/00/0000 00:00:00
Que progresará a:
   >status
      Receiver Version: SW=ROM CORE 3.01 (107888) HW=00080000
      GNSS : GPS GLONASS Galileo BEIDOU
      Tracked: 8 7 5 N/A
      SN/O : 40 31 37 N/A
      Locked
      Time Quality: 100nS
      Time Local: 05/06/2020 16:27:58
      Time UTC : 05/06/2020 23:27:58
      DST: auto -7:00
```
## <span id="page-18-0"></span>5.2 Reiniciar

Un botón RESET empotrado está ubicado en el extremo derecho del panel de extremo que contiene el PUERTO DE CONFIGURACIÓN. Este botón se utiliza para reiniciar o restablecer la unidad a los valores predeterminados de fábrica.

- Reiniciar: ciclo de encendido suave. No cambia la configuración.
	- ̶ Presione, mantenga presionado hasta que todos los LED estén encendidos, suelte.
- Predeterminado: Restablece la caonfiguración a los valores predeterminados de fábrica.
	- ̶ Presione, mantenga presionado hasta que todos los LED parpadeen, suelte.

## <span id="page-19-0"></span>5.3 Fallas

El 120A tiene una verificación de errores incorporada e iluminará el anunciador de falla (rojo) si el reloj detecta un problema. Además del LED del panel, el reloj también indicará el error al usar el comando de estado en los puertos serie o de administración como un error del sistema y se vería así:

>status

Receiver Version: SW=ROM CORE 3.01 (107888) HW=00080000 GNSS : GPS GLONASS Galileo BEIDOU Tracked: 8 6 5 N/A SN/O : 40 31 38 N/A Locked Time Quality: 100nS Time Local: 05/05/2020 15:00:02 Time UTC : 05/05/2020 22:00:02 DST: auto -7:00 System Error(s): 1) PP1 short

Los errores del sistema se pueden dividir en errores internos y errores externos. Los errores internos requerirán enviar la unidad para su reparación, mientras que los errores externos se pueden corregir en el campo.

Error(es) de Sistema:

Interno

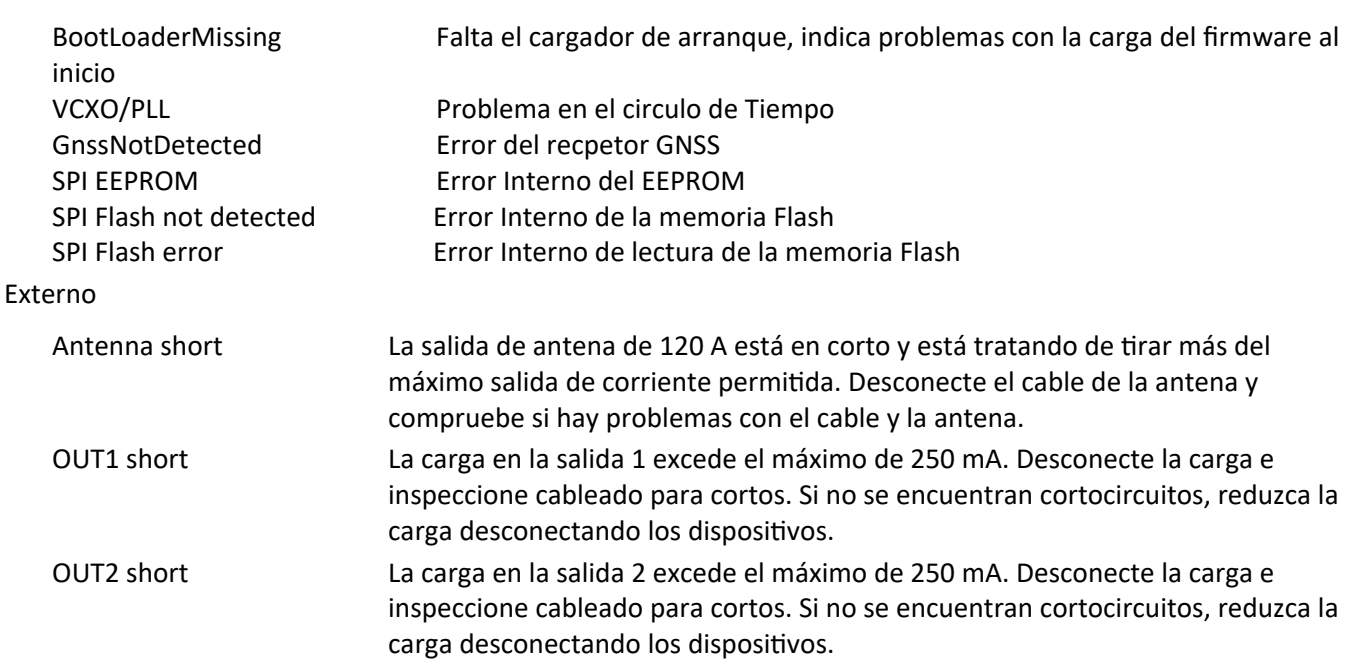

## <span id="page-20-3"></span>6 Actualización de Firmware

Las actualizaciones de firmware se publican en nuestro sitio web: www.arbiter.com bajo el producto específico y están disponibles como descarga gratuita.

## <span id="page-20-2"></span>6.1 Requerimientos

Para actualizar el firmware, necesitará una computadora que ejecute un programa de terminal que admita transferencias Xmodem, un cable USB 2.0 A macho a micro macho de 5 pines y el archivo de actualización del firmware (m120-fw\_vXXXX.bin).

## 6.2 Procedimientos

- <span id="page-20-1"></span>• Conecte el cable USB al puerto de configuración del Modelo 120A y un puerto USB en su computadora.
- Abra un programa de terminal e inicie sesión en el Modelo 120 usando privilegios de Admin\_Config
- Verifique la versión de firmware instalada enviando el comando "firmware".
- Envíe el comando "actualización de firmware", espere el mensaje "Iniciar transferencia de archivos binarios (envío de Xmodem) ..."
- Seleccionar y enviar el archivo de firmware usando la transferencia Xmodem del programa del terminal

• Cuando se haya actualizado el firmware, obtendrá un "¡Éxito!" notificación, presione enter para obtener la pantalla de inicio de sesión.

La secuencia se verá así:

>firmware update Starting boot loader... Boot Loader Version: 1.00-10 Start Xmodem transfer... Success! 120A Main: 1.02-4 Boot: 1.00-10 FPGA: 1.00 Username:

## <span id="page-20-0"></span>6.3 Verificando

Para verificar que el firmware se haya actualizado, inicie sesión en el modelo 120A y envíe el comando "firmware". El modelo 120A responderá con:

120A Main: 1.02-4 Boot: 1.00-10 FPGA: 1.00

## <span id="page-21-1"></span>Apéndice A Codigo de Tiempo IRIG-B

IRIG-B es un código de tiempo en serie desarrollado por el Grupo de instrumentación entre rangos del ejército de EE. UU. Para rango. El código de tiempo IRIG-B tiene un marco de tiempo de 1 segundo con un recuento de índice de 10 milisegundos y contiene información de la hora del año (TOY) en días, horas, minutos, segundos e información del año en formato BCD y segundos del día en formato BCD. SBS.

Tres grupos funcionales de bits en el código de tiempo IRIG-B están organizados en el siguiente orden: decimal codificado en binario (BCD), función de control (CF) y segundos binarios rectos (SBS). El grupo BCD, con IEEE C37.118.1 APAGADO, contiene solo información de tiempo, incluidos los segundos, minutos, horas y días, reciclando anualmente. Con IEEE C37.118.1 activado, BCD agrega información sobre el año. El grupo CF contiene otra información, incluida la calidad del tiempo, el año bisiesto, los segundos bisiestos pendientes y la paridad. Los bits de referencia separan los distintos componentes del código de tiempo IRIG-B.

Figura 7-1 ilustra las principales diferencias entre IRIG-B modulado y no modulado. Notará que el IRIG-B modulado es distintivo debido a la portadora de onda sinusoidal de 1 kHz, es similar al IRIG-B no modulado ya que los valores pico a pico de la portadora siguen la misma forma que los picos de la portadora. forma de onda digital, que contiene la información. Tenga en cuenta que el primer bit de referencia de IRIG-B modulado y no modulado está sincronizado con el flanco ascendente de una señal de 1 PPS.

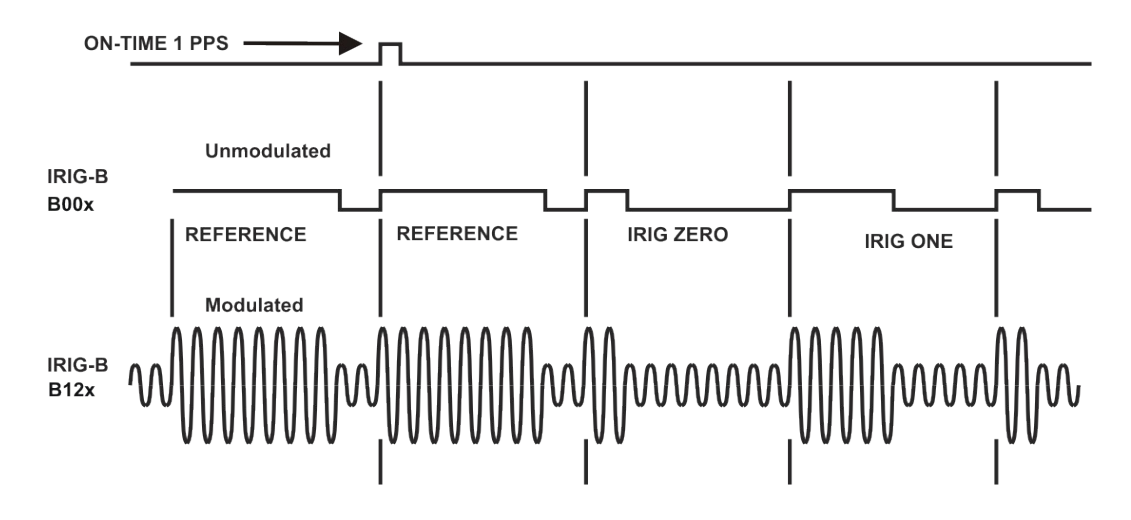

*Figura A-1: Forma de ondas IRIG-B* 

## <span id="page-21-0"></span>A.1 IRIG-B IEEE C37.118.1

Como se mencionó anteriormente, activar IEEE C37.118.1 en el reloj habilita bits adicionales de la parte de la función de control (CF) del código de tiempo IRIG-B. Dentro de esta parte del código de tiempo, los bits están designados para funciones adicionales, que incluyen:

- Año calendario (método antiguo, ahora llamado BCD YEAR)
- Segundos intercalares y segundos intercalares pendientes
- Horario de verano (DST) y DST pendiente
	- Desplazamiento de hora local
	- Calidad de tiempo continuo (nuevo con C37.118.1)
	- Paridad
	- Identificadores de posición

Para poder utilizar estos bits adicionales de información, los relés de protección, RTU y otros equipos que reciben el código de tiempo deben poder decodificarlos. Consulte el manual de su equipo para determinar si la función IEEE C37.118.1 debe activarse en el reloj. Para ver detalles de IEEE Std C37.118.1, consulte con IEEE.

El modelo 120A admite las versiones no moduladas (cambio de nivel de CC) del estándar IRIG-B B000 y B003, B004 (RCC 200-16) tanto en la hora local como en la hora UTC. Las funciones de control de B000 y B004 siguen las especificaciones de temporización IEEE C37.118.

## <span id="page-23-0"></span>Apéndice B Comandos seriales

El PUERTO DE CONFIGURACIÓN y el puerto RS-232 tienen la misma funcionalidad, excepto que las actualizaciones de firmware deben usar el PUERTO DE CONFIGURACIÓN. Para iniciar el proceso de configuración, realice una conexión en serie utilizando un programa de terminal con la siguiente configuración predeterminada:

- Tasa de baudios: 115200
- Bits de datos: 8
- Bits de parada: 1
- Pariedad: Ninguno

Usuario Predeterminado: Administrator Clave Predeterminada: P4ssw\_rd

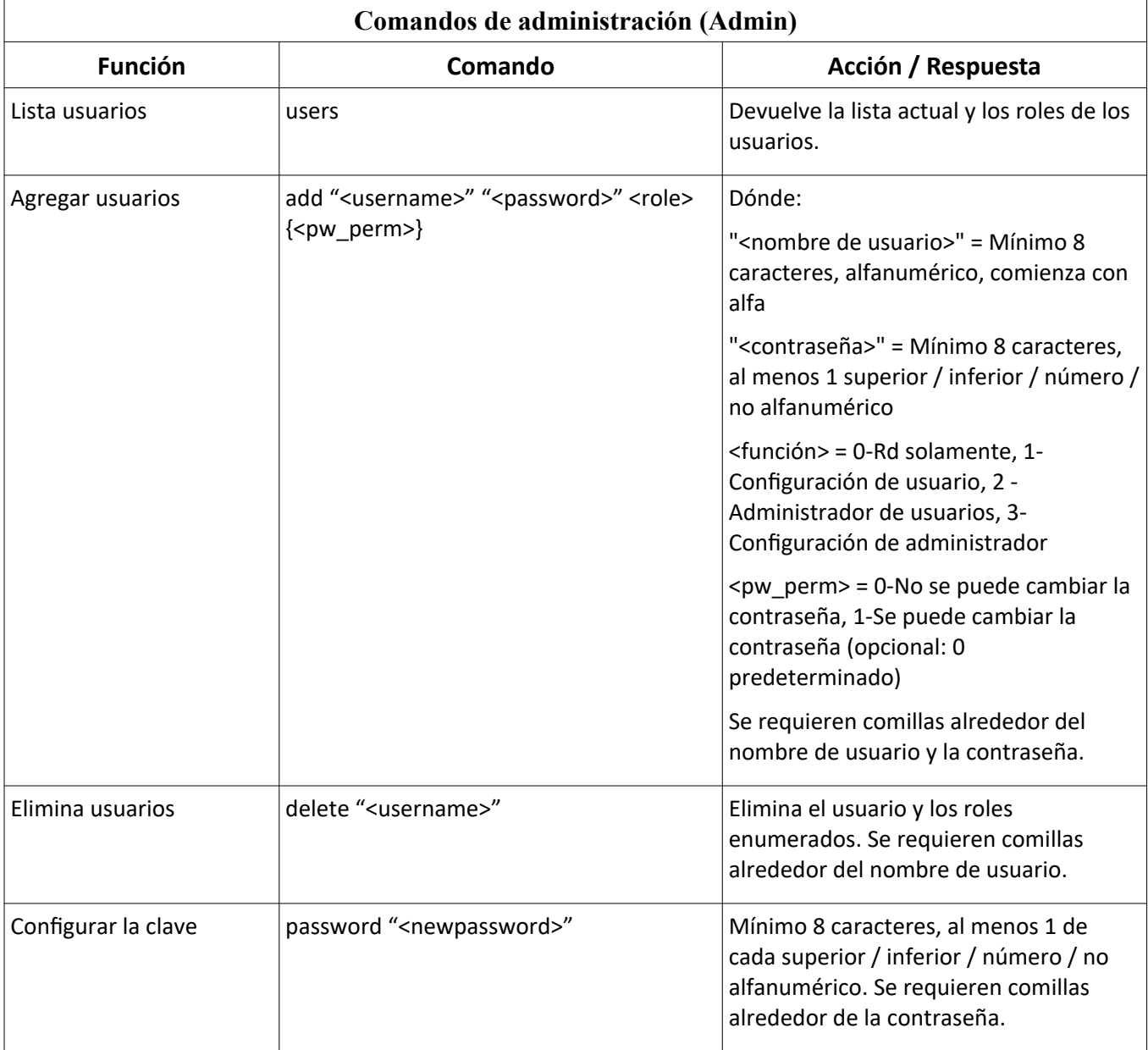

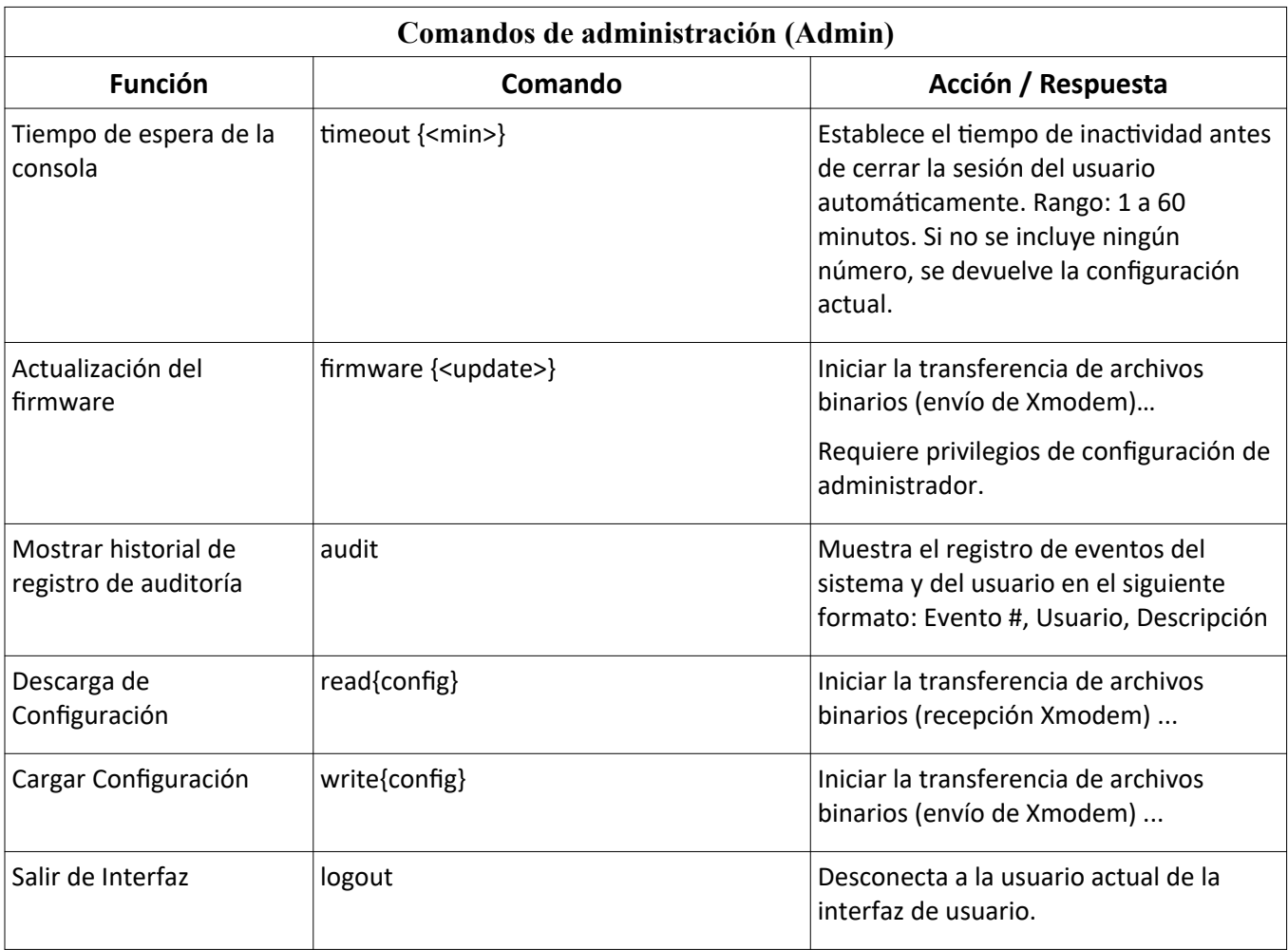

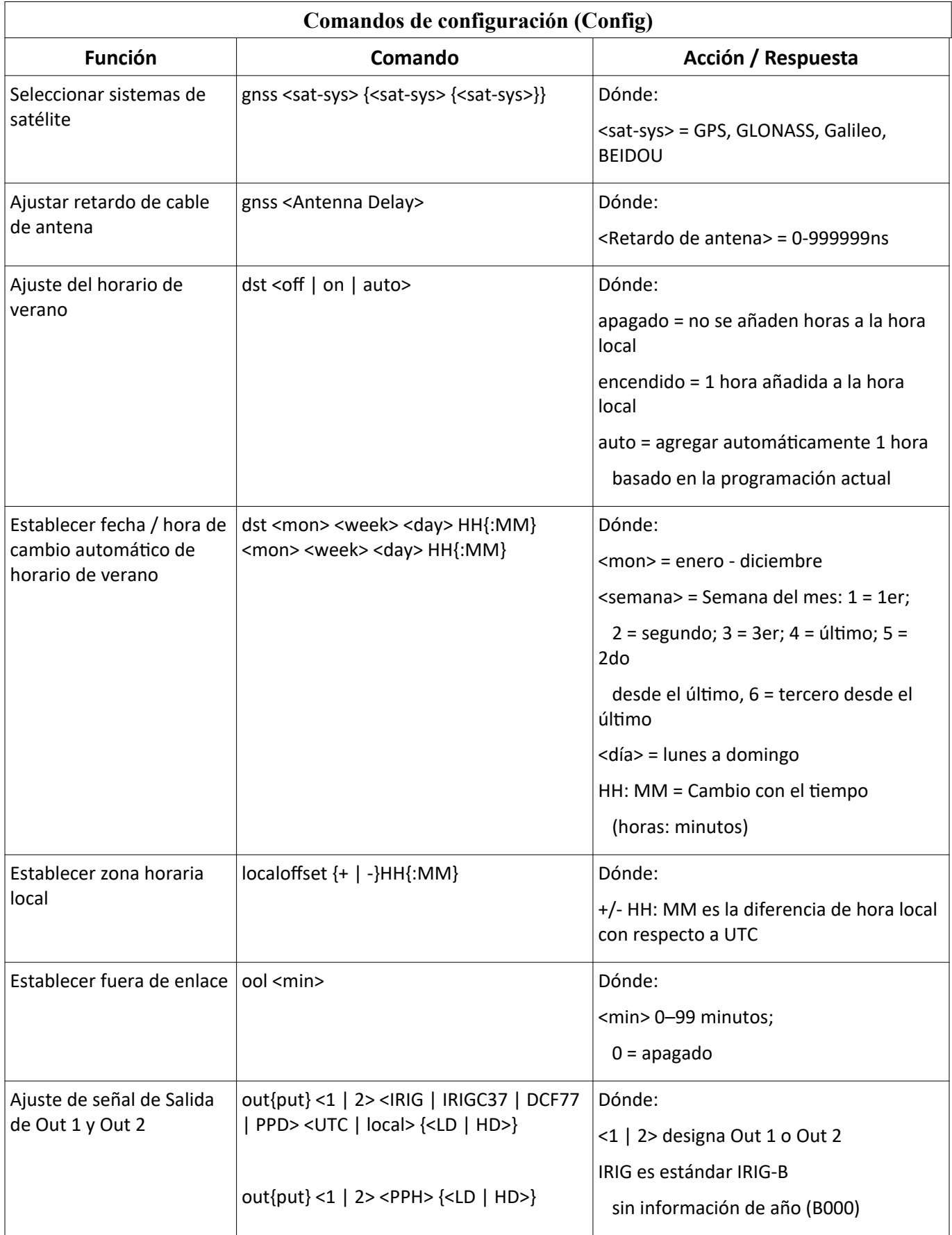

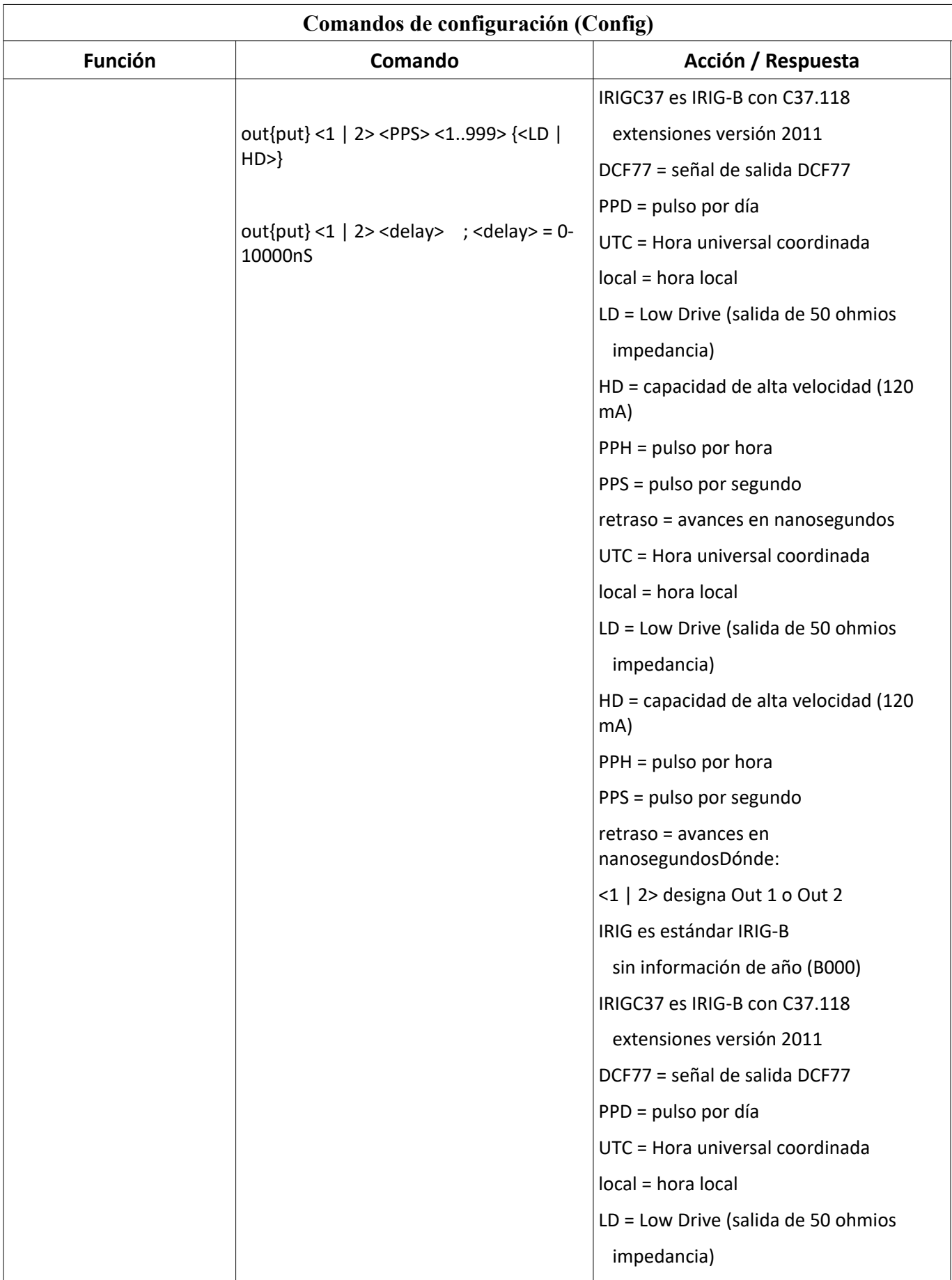

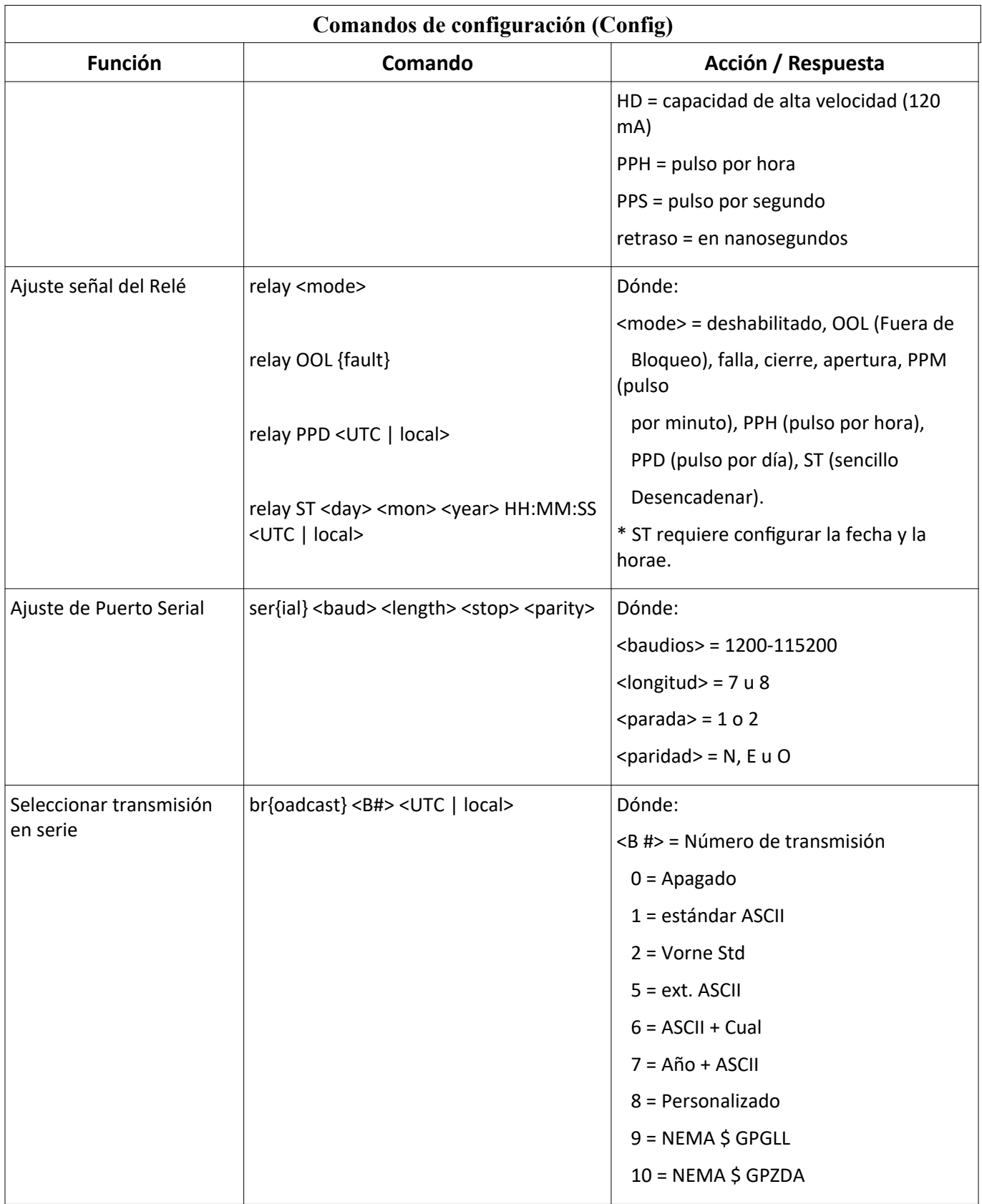

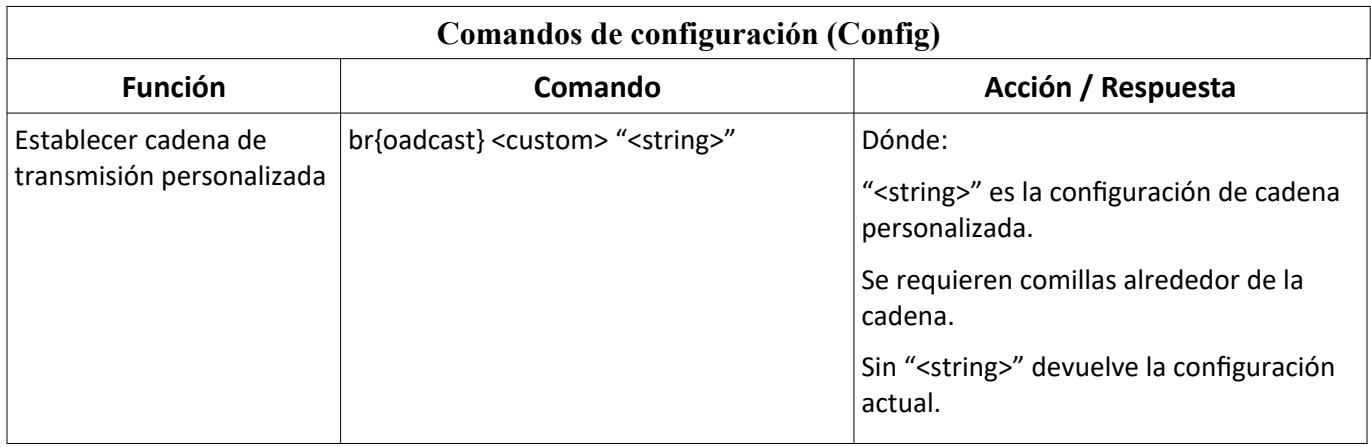

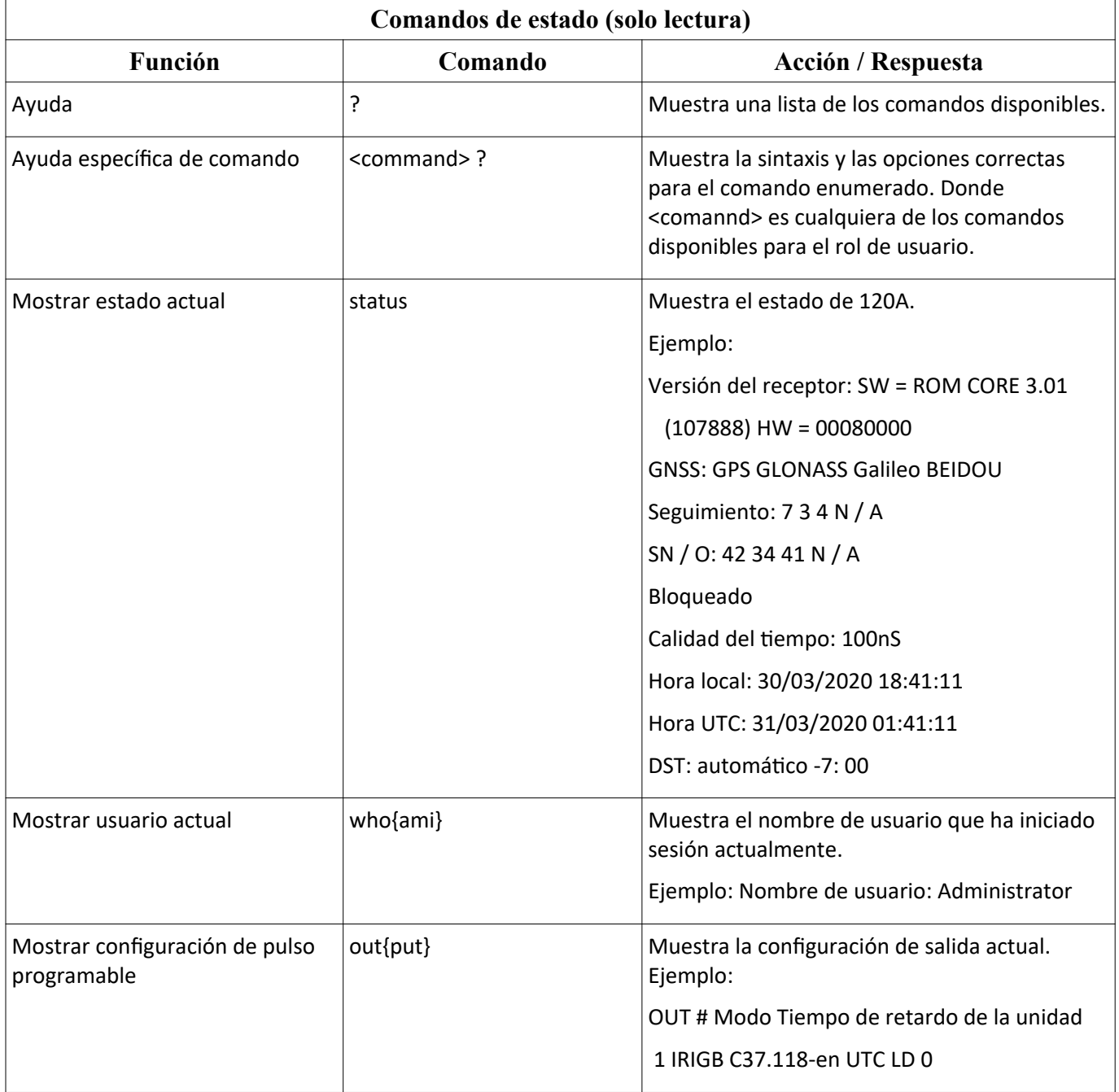

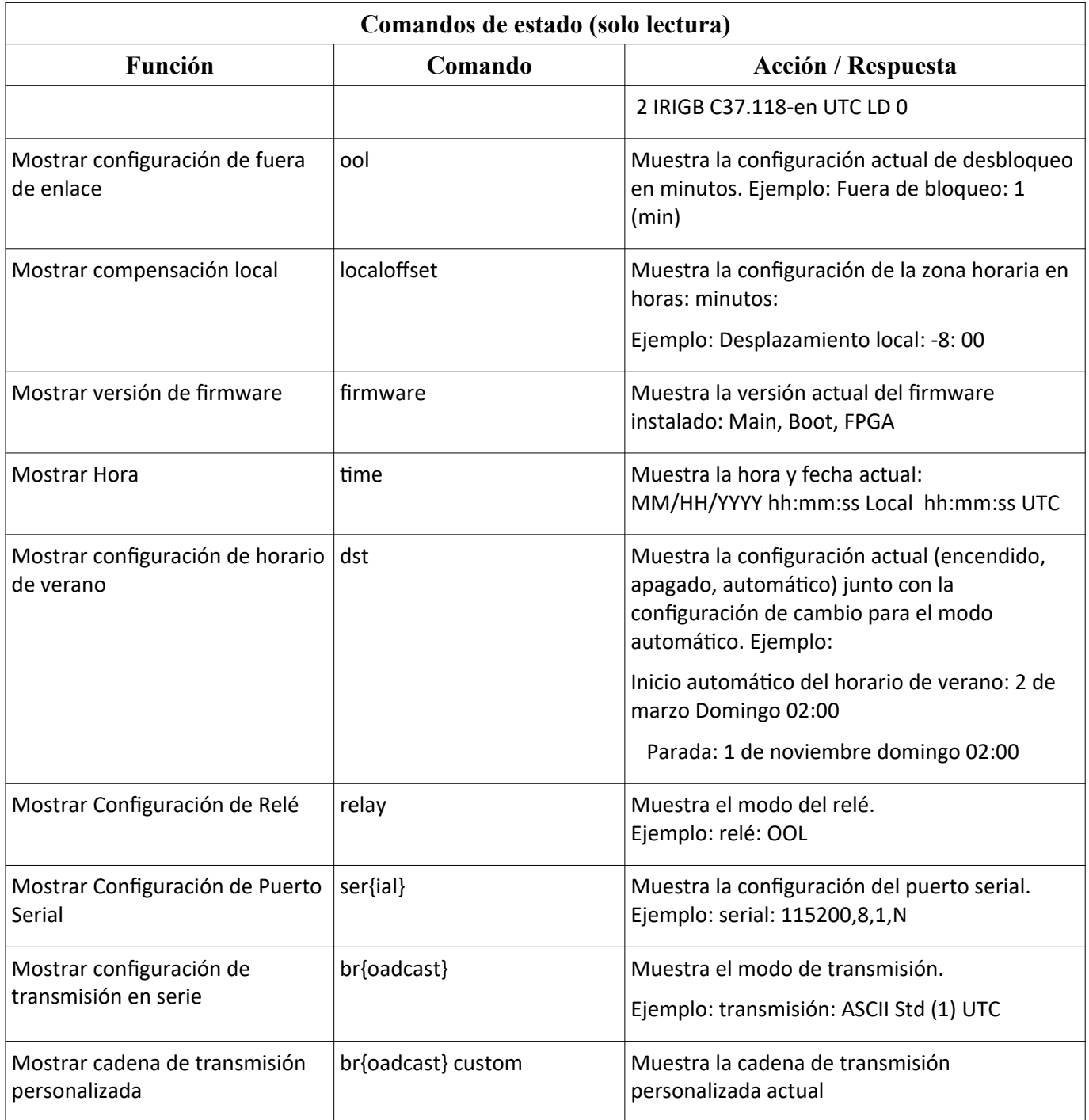

## <span id="page-30-0"></span>B.1 Construir una cadena personalizada

Esta sección proporciona el conjunto de caracteres y las reglas para construir una cadena personalizada. Al final de esta sección hay un tutorial sobre cómo construir cadenas usando algunas de las cadenas de transmisión estándar como ejemplos.

| <b>Caracteres</b> | Significado                                                                                                    |
|-------------------|----------------------------------------------------------------------------------------------------|
| $\frac{1}{2}$     | / caracter                                                                                                    |
| Cssnn             | Por suma de comprobación del rango especificado, donde ss = ubicación de inicio<br>(valor hexadecimal de 00 a FF) y nn = número de bytes (valor hexadecimal de 00 a<br>FF) |
| D                 | Día de mes: 01, , 31                                                                                                    |
| d                 | Día de año: 001, , 366                                                                                                    |
| e f               | Elevación GNSS: $\pm$ dddddd.dd longitud = 10 Segundos fraccionarios: 00, , 99                                                                                             |
| Hxx               | Valor hexadecimal donde xx es un valor hexadecimal de 00, , FF                                                                                                    |
| h                 | Hora: $00, \ldots, 23$                                                                                                    |
| Ln                | Búfer de visualización del panel frontal LCD, 2 líneas, 20 caracteres: L1 = línea<br>superior; L2 = línea de fondo                                                         |
| m                 | Minuto: 00, , 59                                                                                                    |
| м                 | Mes: 01, , 12                                                                                                    |
| Оο                | Desplazamiento de hora local: $\pm$ hh donde hh = 00,, 12 Desfase de minutos<br>$local: 0, \ldots$ , 59 minutos                                                            |
| Pi                | Latitud: donde $i = 1$ , grados (dd); = 2, Minutos (mm); = 3, minutos fraccionarios                                                                                        |
|                   | (mmmm); = 4, segundos (ss); = 5, segundos fraccionarios (fff); = 6, N (norte) o S<br>(sur)                                                                                 |
| pi                | Longitud: donde $i = 1$ , grados (ddd); = 2, minutos (mm); = 3, fracciones de<br>minutos; = 4, segundos (ss); = 5, fracción de segundo (fff); = 6, E (Este) o W (Oeste)    |
| r                 | Retorno de carro y salto de línea = <cr> <lf></lf></cr>                                                                                                    |
| Sii               | Tipo de cadena donde ii: 01 = cambio de estado; 02 = Vorne Opt28; 03 = Opt28<br>ASCII; 04 = Opción de tiempo real 28                                                       |
| s                 | Segundos: 00, , 59                                                                                                    |
| Txx               | Carácter de tiempo donde xx es un valor hexadecimal de 01 a FF (Nota: ¡Debe<br>estar al principio o al final de la cadena!)                                                |
| U                 | Tiempo de desbloqueo: 00,, 99 minutos                                                                                                    |
| vnn               | Valores de la opción 28: 01 = Desviación de tiempo; 02 = Frecuencia; 03 =<br>Desviación de frecuencia; 04 = Amplitud; 05 = Ángulo de fase                                  |
| W                 | Día de la semana: 1, , 7 donde 1 = Domingo                                                                                                    |
| w                 | Día de la semana: $1, \ldots, 7$ where $1 =$ Lunes                                                                                                    |
| y                 | Año: 00, , 99                                                                                                    |
| Y                 | Año: 2000, , 2xxx                                                                                                    |
| z                 | Número de pantalla                                                                                                    |

**Conjunto de caracteres de transmisión personalizado**

*Tabla B-1 Caracteres utilizados con cadenas personalizadas*

**Notas Tabla B-1.** Los condicionales pueden utilizar cualquiera de los anteriores, con la excepción de Cssnn y Txx, además de cualquier carácter de cadena. ¡LOS CONDICIONALES NO PUEDEN SER ANIDADOS!

#### **Condición verdadera / falsa**

Comando: **/**[*ii*? *< t > /* :*< f > /*] donde:

<t> = Condición verdadera <f> = Condición falsa ii: 01 = Bloqueado; 02 = cambio de estado; 03 = Bloqueado con máxima precisión; 04 = Fallo; 05 = cambio de horario de verano pendiente; ; 06 = Estado del LED desbloqueado (si el LED desbloqueado está encendido / apagado)

#### **Condición ordinal**

Comando: **/**{*ii*? *<* 0 *> /* :*,...,< n > /*;*< e >*} donde:

*<* 0 *>,<* 1 *>,...,< n >* = posición ordinal

<e> = Otra condición ii: 01 = Calidad del tiempo (13 ordinales posibles); 02 = Calidad de tiempo para formato True Time (5 posibles); 03 = Indicador de zona horaria (3 posibles, 0 = DST activo, 1 = No activo, 2 = UTC)

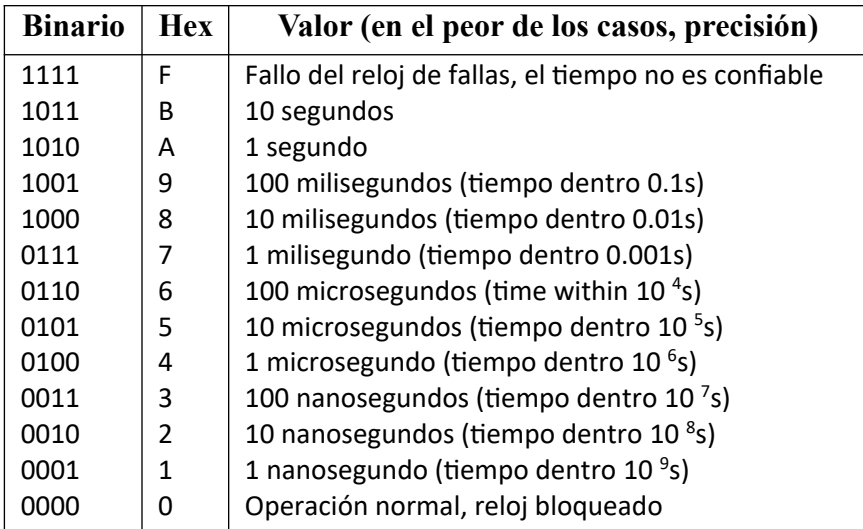

*Table B-2 Lista de posibles niveles de calidad del tiempo, ordinal 01*

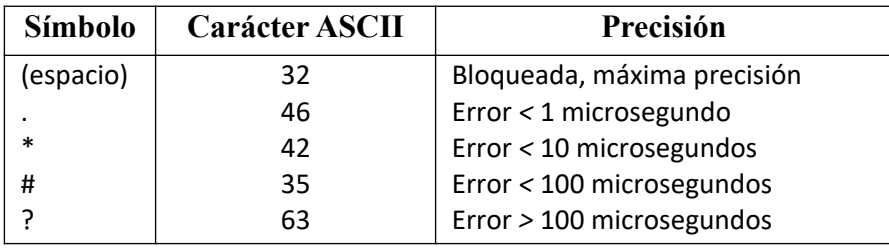

*Tabla B-3 Lista de niveles de calidad de tiempo real, ordinal 02*

#### **Uso de Ordinales y Condicionales**

Un ordinal devuelve un carácter o caracteres ASCII (por ejemplo, 1, 2, 3, ...., bueno, malo, etc.) para un valor solicitado (por ejemplo, precisión del reloj). Un condicional devuelve un carácter o caracteres ASCII (por ejemplo, 0, 1, bloqueado, desbloqueado, etc.) basado en una solicitud de verdadero / falso (por ejemplo, ¿hay una falla?). A continuación se ilustran varios ejemplos del uso de ordinales y condicionales al construir una cadena personalizada. Incluso puede construir cadenas estándar para verificar su trabajo. Todos los ejemplos ordinales / condicionales a continuación utilizan la cadena de transmisión estándar ASCII.

Ordinal 01. Este ordinal consta de 13 valores de precisión diferentes que se enumeran en la Tabla B-2. Observe que los ordinales (0, 1, 2, ..., B, F) están todos representados en este ejemplo. No es necesario utilizar todos como se muestra en el segundo ejemplo. Este ejemplo sigue más de cerca la precisión de 1201B / C, sin señalar un cambio hasta alcanzar 1 microsegundo.

/T01/d:/h:/m:/s/{01?0/:1/:2/:3/:4/:5/:6/:7/:8/:9/:A/:B/:F/}/r /T01/d:/h:/m:/s/{01?0/:0/:0/:0/:4/:5/:6/:7/:8/:9/;out of lock/}/r

Tenga en cuenta que los valores de precisión (por ejemplo, 0, 1, 2, ..., F) se pueden reemplazar con valores textuales. Por ejemplo, observe que el valor "fuera de bloqueo" en el segundo ejemplo reemplazó todo lo que estaba después de "9" en el primer ejemplo.

**Ordinal 02**. Este ordinal consta de 5 valores de precisión diferentes que se enumeran en la Tabla B-3.

/T01/d:/h:/m:/s/{02? /:./:⇤/:#/:?/}/r

**Ordinal 03**. Este ordinal consta de tres valores de zona horaria diferentes: DST activo (es decir, horario de verano), DST inactivo (es decir, hora estándar) y hora UTC.

/T01/d:/h:/m:/s/{03? DST Activo/: DST Inactivo/: UTC/}/r

**Condicional 03**. En esta condición, el reloj se consulta por una condición bloqueada. Responde verdadero con un espacio si está bloqueado y falso con un signo de interrogación si está desbloqueado.

<span id="page-32-0"></span>/T01/d:/h:/m:/s/[03? /:?/]/r

## B.2 Ejemplo de Configuración de cadena de transmisión personalizada

En esta sección, encontrará un ejemplo de cómo construir una cadena de transmisión personalizada que produce una de las transmisiones estándar. Al crear una cadena personalizada que produzca una transmisión estándar, puede comparar la salida que produce su cadena personalizada con la de la transmisión estándar. Si las salidas concuerdan, entonces su cadena personalizada debe ser correcta. Esto debería darle algo de confianza para construir su propia cadena de transmisión.

#### **ASCII Estándar**

Salida deseada: *<*soh*>*ddd:hh:mm:ss <CR><LF>

Código de cadena personalizado: /T01/d:/h:/m:/s/r

Comando: transmitir personalizado "/T01/d:/h:/m:/s/r"

Notas de construcción de cadenas de entrada: El método para iniciar la transmisión estándar ASCII es usar el comando "br 8 UTC" o "br 8 local". La entrada de cadena personalizada siempre comienza con "br custom". El T01 especifica el carácter de tiempo como un Hex 01, que es el inicio del encabezado. Observe que estos caracteres están precedidos por la "/", que precede a cada uno de los demás (Tabla 7-1). "D" es para el día juliano, "h" si para horas, "m" es para minutos, "s" es para segundos y "r" es para retorno de carro, salto de línea. El ":" subdivide el día juliano, la hora, el minuto y el segundo, y no hay espacio entre caracteres. Después de escribir el código de cadena de entrada (como se muestra arriba), presione la tecla Intro. La aceptación del código se indica mediante un avance de línea de retorno de carro.

#### **Caracteres ASCII comunes**

A continuación se enumeran algunos caracteres de control ASCII comunes que se utilizan con el reloj modelo 120A. Para obtener una lista más completa de los caracteres ASCII, deberá consultar una fuente adicional. Otros caracteres imprimibles se pueden escribir como se ven en un teclado.

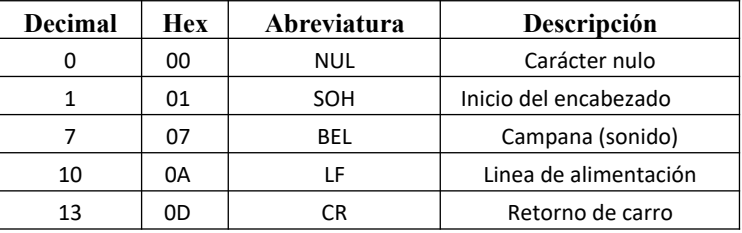

*Tabla B-4 Tabla corta de caracteres ASCII*

## <span id="page-33-0"></span>Apéndice C Colocación de antena GPS

La sección 3.2 cubre el montaje básico de la antena. A continuación, se ofrecen algunos consejos para una ubicación óptima de la antena:

- Colóquelo de manera que tenga una vista clara del horizonte en todas las direcciones. Los edificios altos, los árboles y otras antenas transmisoras de alta potencia pueden interferir con el seguimiento de los satélites.
- Si debe montarse en el costado de un edificio, elija el lado más cercano al ecuador.
- Protéjalo de los elementos para que la nieve no se acumule sobre él.

## <span id="page-34-0"></span>Apéndice D Solución de problemas

Los LED bloqueados y desbloqueados están apagados: Compruebe que la fuente de alimentación sea correcta (8- 32 V CC). El uso de una fuente de CA puede hacer que el modelo 120A se encienda pero se reinicie continuamente solo iluminando el LED de encendido.

El modelo 120A no se engancha a los satélites: Verifique que el cable de la antena y la antena no estén dañados. Use el comando de estado ASCII para verificar fallas e información de seguimiento.

#### El LED de falla está iluminado

La hora IRIG-B es incorrecta: Verifique la configuración para asegurarse de que la unidad esté configurada para la referencia de hora correcta, UTC o Local. Si se selecciona Local, verifique que los ajustes de la compensación local y el horario de verano sean correctos.

## <span id="page-35-0"></span>Apéndice E Glosario

**Difusión**: datos en serie enviados a través del puerto serie una vez por segundo.

**DST**: horario de verano, el

**GNSS** - Global Navigation Satellite System es un término general que describe cualquier constelación de satélites que proporciona servicios de posicionamiento, navegación y cronometraje (PNT) a nivel mundial o regional. Incluidos GPS, BeiDou, Galileo y GLONASS

BeiDou es un GNSS global propiedad y operado por la República Popular de China.

Galileo es un GNSS global que pertenece y es operado por la Unión Europea.

GLONASS es un GNSS global propiedad y operado por la Federación de Rusia.

El GPS es un GNSS global que pertenece y es operado por los Estados Unidos.

**Desplazamiento local**: es la diferencia entre la hora local y la hora UTC determinada por zonas horarias.

**OOL** - Fuera de bloqueo es el término que se utiliza cuando las señales de satélite no están disponibles y el reloj no puede recibir la hora.

# Apéndice F Dibujo del Reloj

<span id="page-36-0"></span>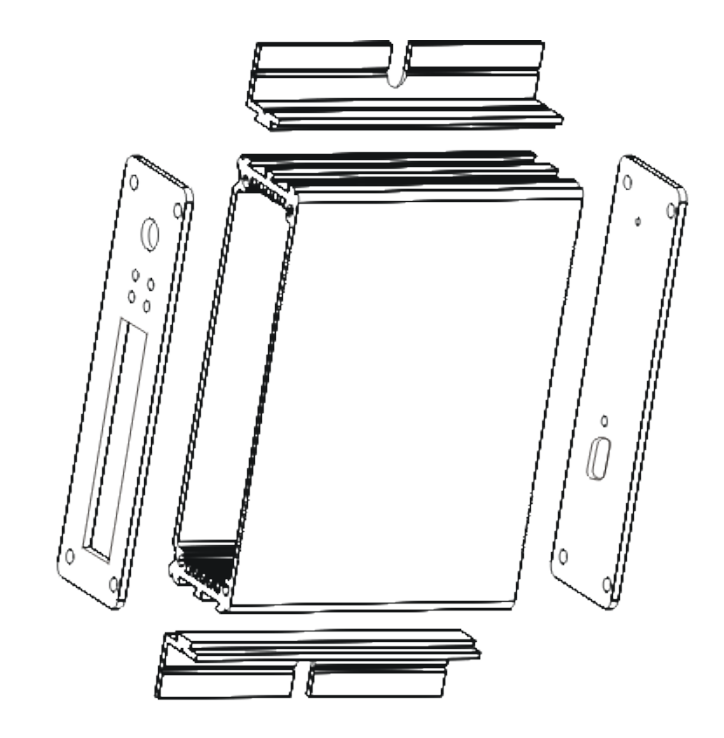

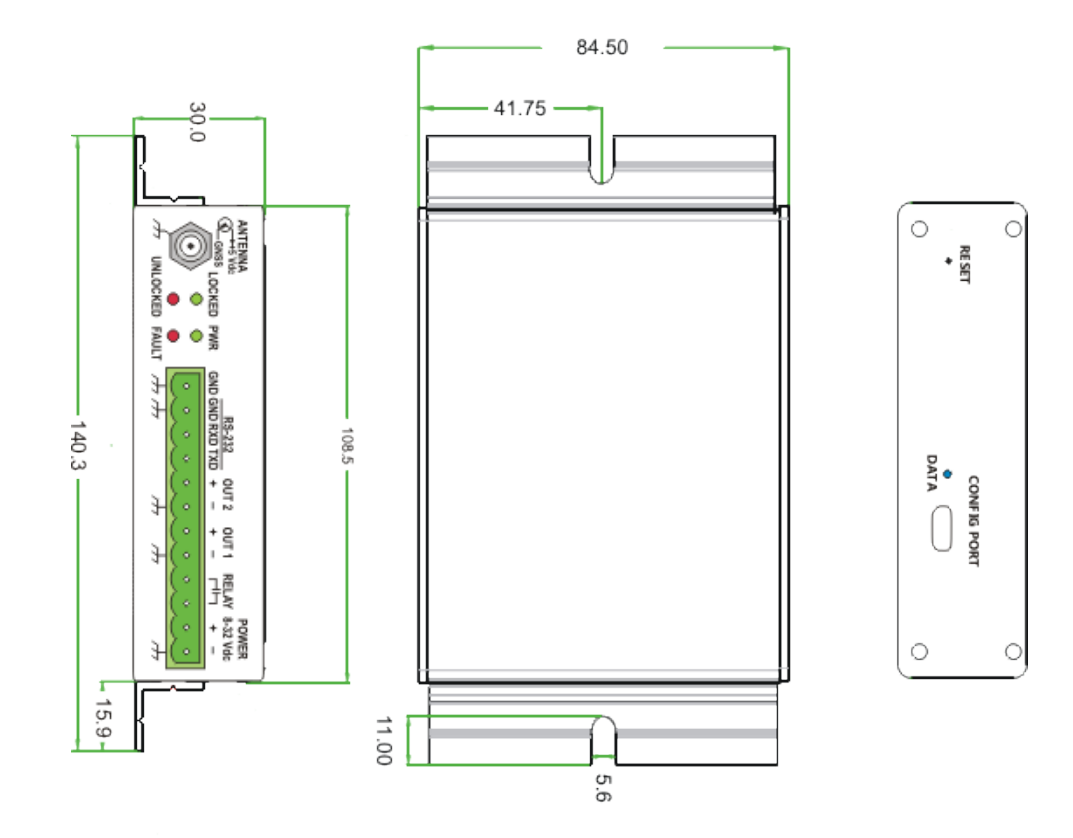